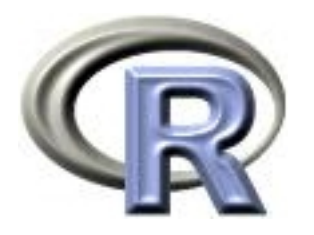

# 3. Plotting functions and formulas

Ken Rice Tim Thornton

University of Washington

Seattle, July 2019

R is known for having good graphics – good for data exploration and summary, as well as illustrating analyses. Here, we wil see;

- Some *generic* plotting commands
- Making graphics files
- Fine-tuning your plots (and why not to do too much of this)
- The formula syntax

NB more graphics commands will follow, in the next session.

A first example, using the mammals dataset  $-$  and its output in the Plot window; (The preview button is recommended)

plot(x=mammals\$body, y=mammals\$brain)

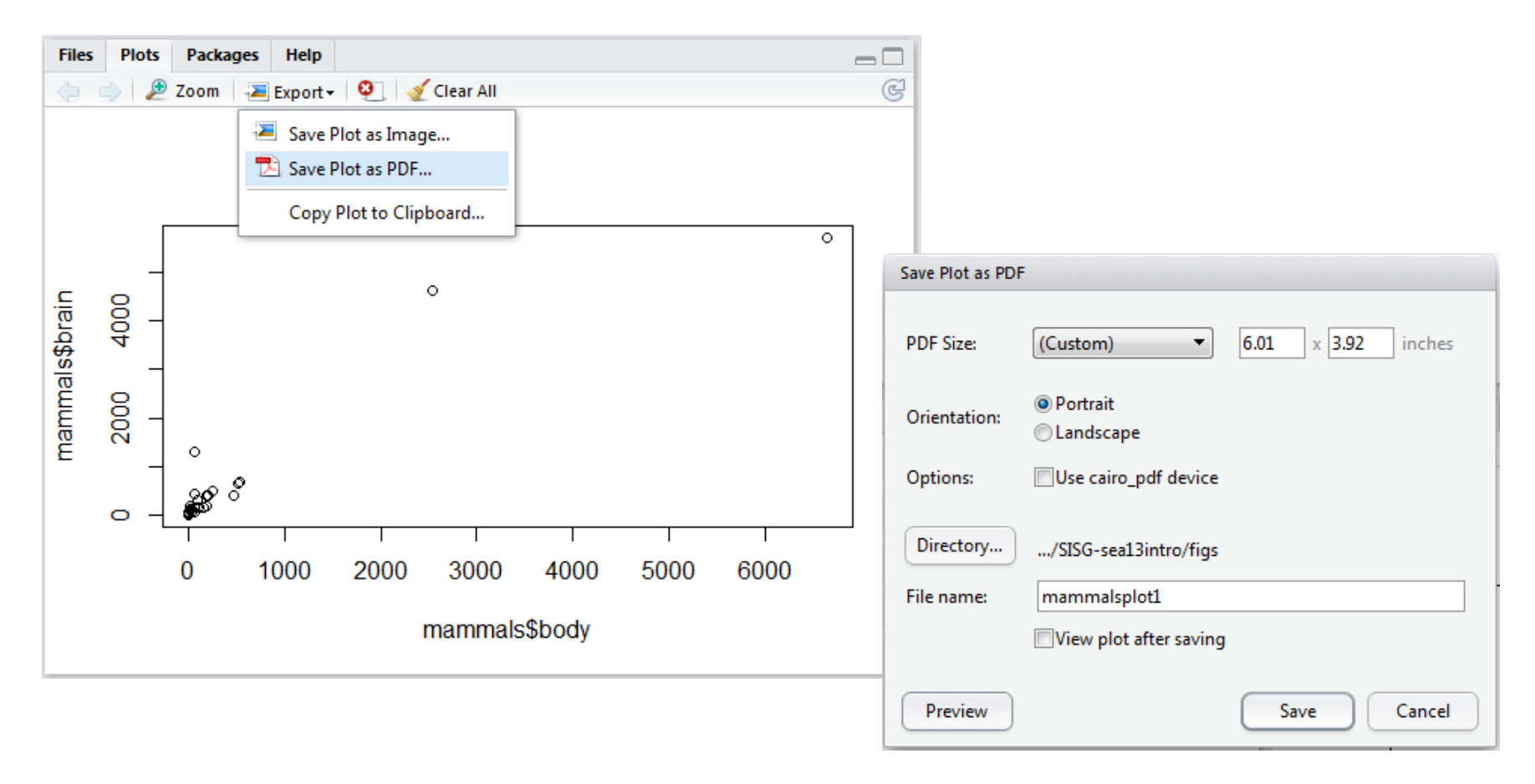

Some other options for exporting;

- Copy directly to clipboard as a bitmap or editable (Windows) metafile - then paste into e.g. your Powerpoint slides
- With 'Save Plot as Image', PNG is a (good) bitmap format, suitable for line art, i.e. graphs. JPEG is good for photos, not so good for graphs
- For PNG/JPEG, previews disappear if they get too large!
- Many of the options (TIFF, EPS) are seldom used, today
- Handy hint; if too much re-sizing confuses your graphics device (i.e. the Plot window) enter dev.off() and just start over

A golden rule for exporting;

Make the file the size it will be in the final document  $$ because R is good at choosing font sizes

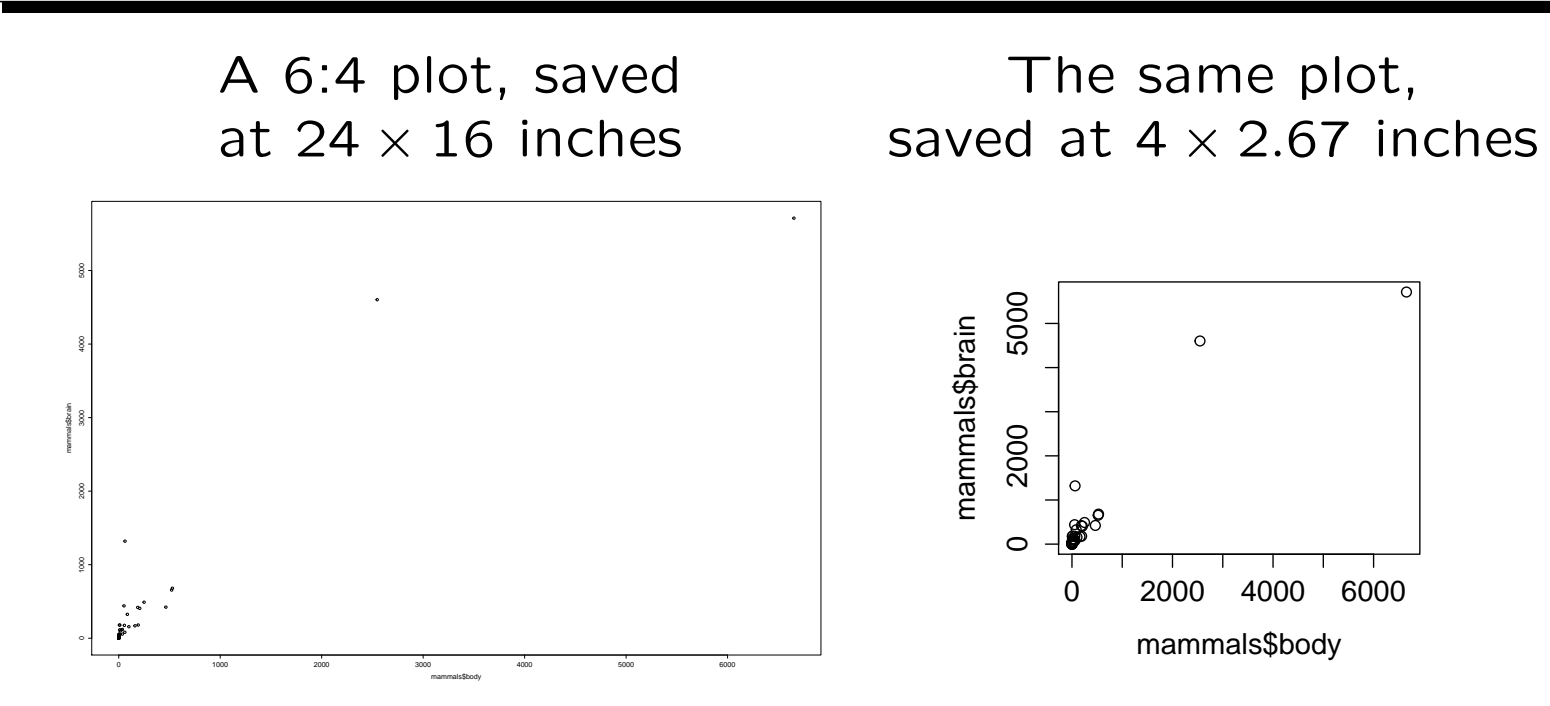

- Not the same plot 'blown up'  $-$  note e.g. axes labels
- R likes to add white space around the edges  $-$  good in documents, less good in slides, depending on your software

Better axes, better axis labels and a title would make the scatterplot better. But on looking up ?plot...

"For simple scatter plots, plot.default will be used. However, there are plot methods for many R objects, including functions, data.frames, density objects, etc. Use methods(plot) and the documentation for these."

 $plot()$  is a *generic* function – it does different things given different input; see methods(plot) for a full list. For our plot of y vs x, the details we need are in ?plot.default...

 $plot(x, y = NULL, type = "p", xlim = NULL, ylim = NULL,$  $log = "", main = NULL, sub = NULL, xlab = NULL, ylab = NULL,$ ann =  $par("ann")$ ,  $axes = TRUE$ ,  $frame.plot = axes$ ,  $panel.first = NULL, panel.last = NULL, asp = NA, ...)$ 

After checking the help page to see what these mean, we use;

- xlab, ylab for the axis labels
- main for the main title
- log to log the  $axes log= "xy"$ , to log them both

```
plot(x=mammals$body, y=mammals$brain, xlab="Body mass (kg)",
     ylab="Brain mass (g)", main="Brain and body mass, for 62 mammals",
     log="xy")
```
#### **Brain and body mass, for 62 mammals**

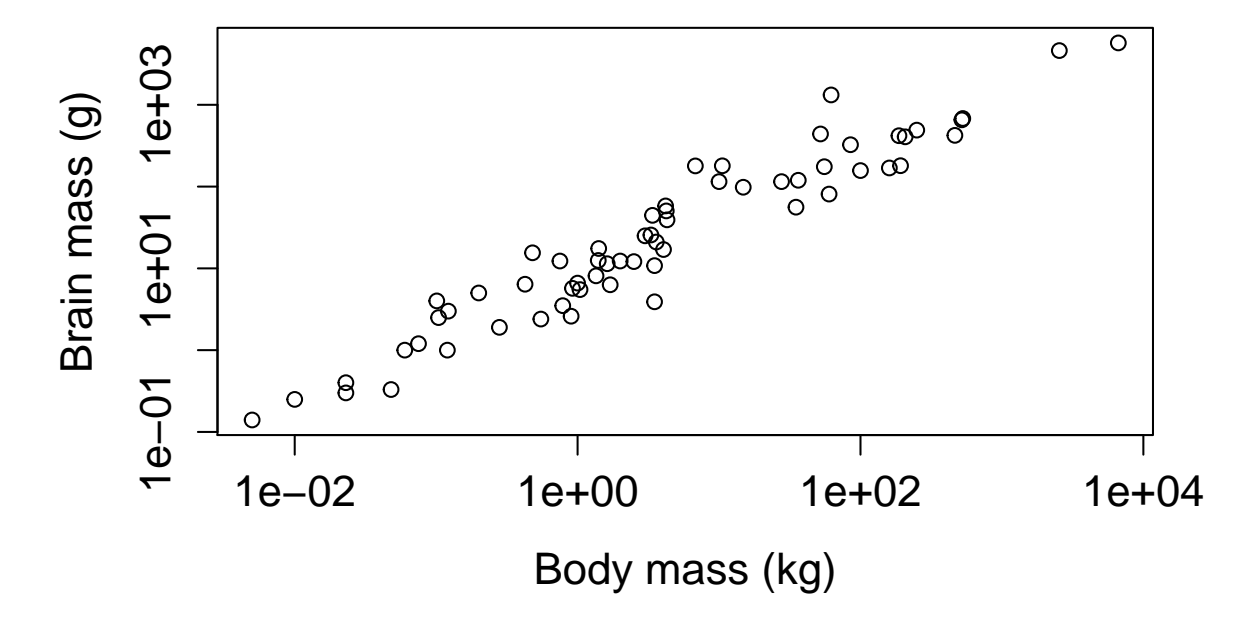

For those with historical interests (or long memories);

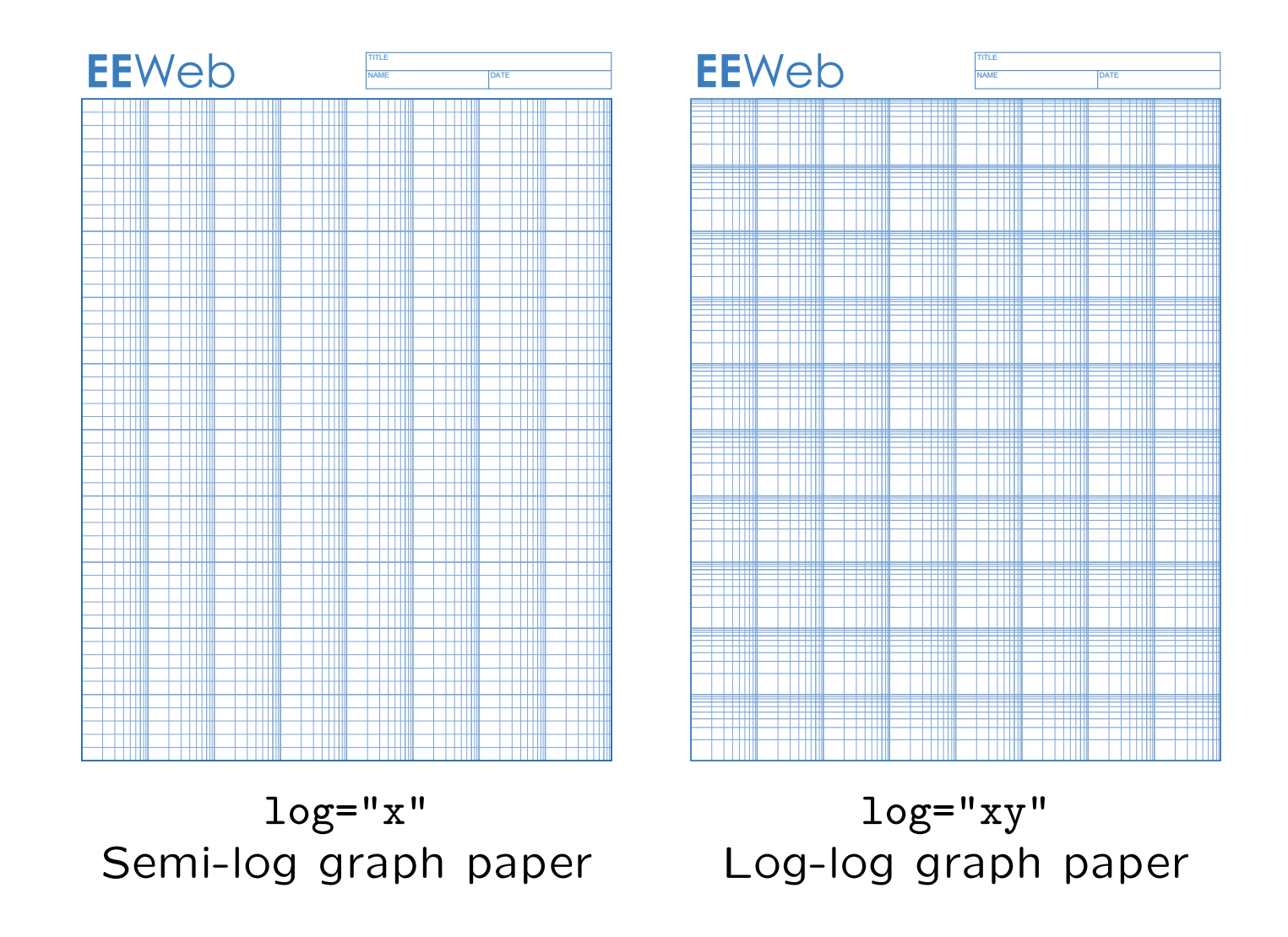

As the help file suggests, plot() gives different output for different types of input. First, another scatterplot; plot(x=salary\$year, y=salary\$salary)

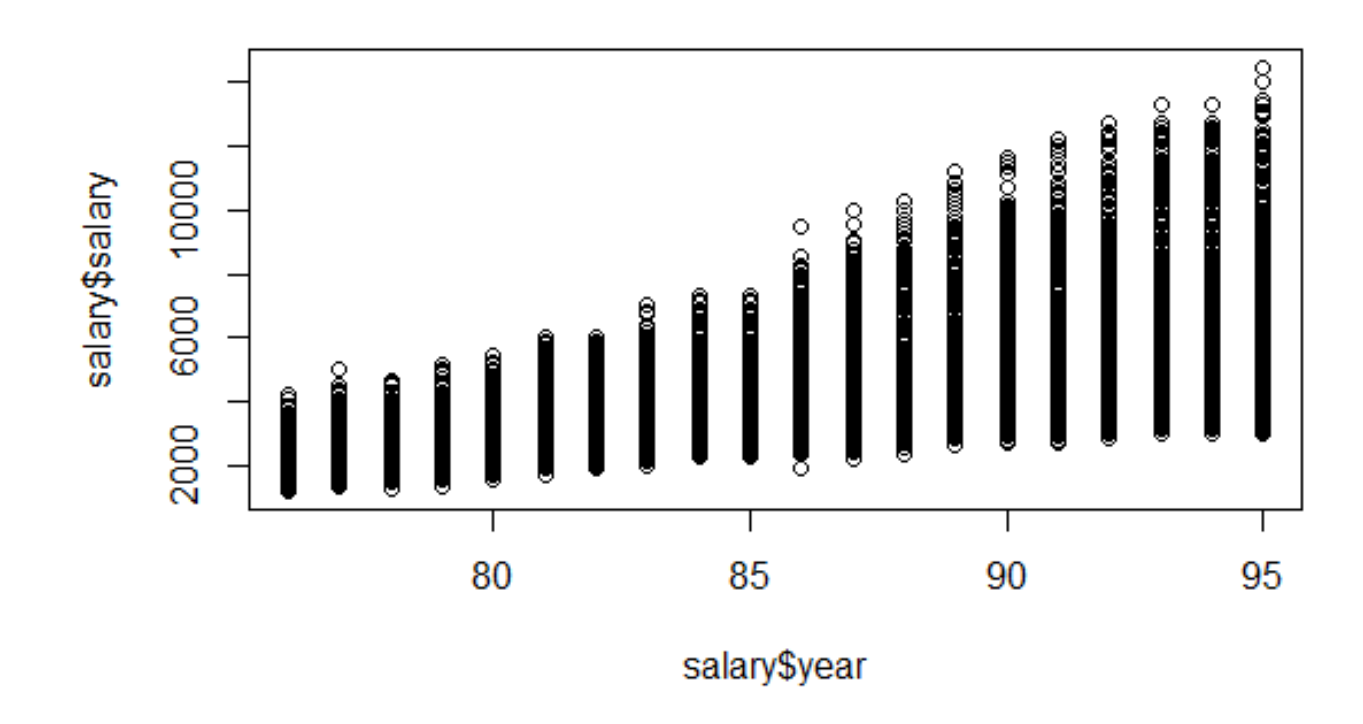

Tip: export graphs of large datasets as PNG, not PDF or JPEG.

Plotting one numeric variable against a factor;

plot(x=salary\$rank, y=salary\$salary)

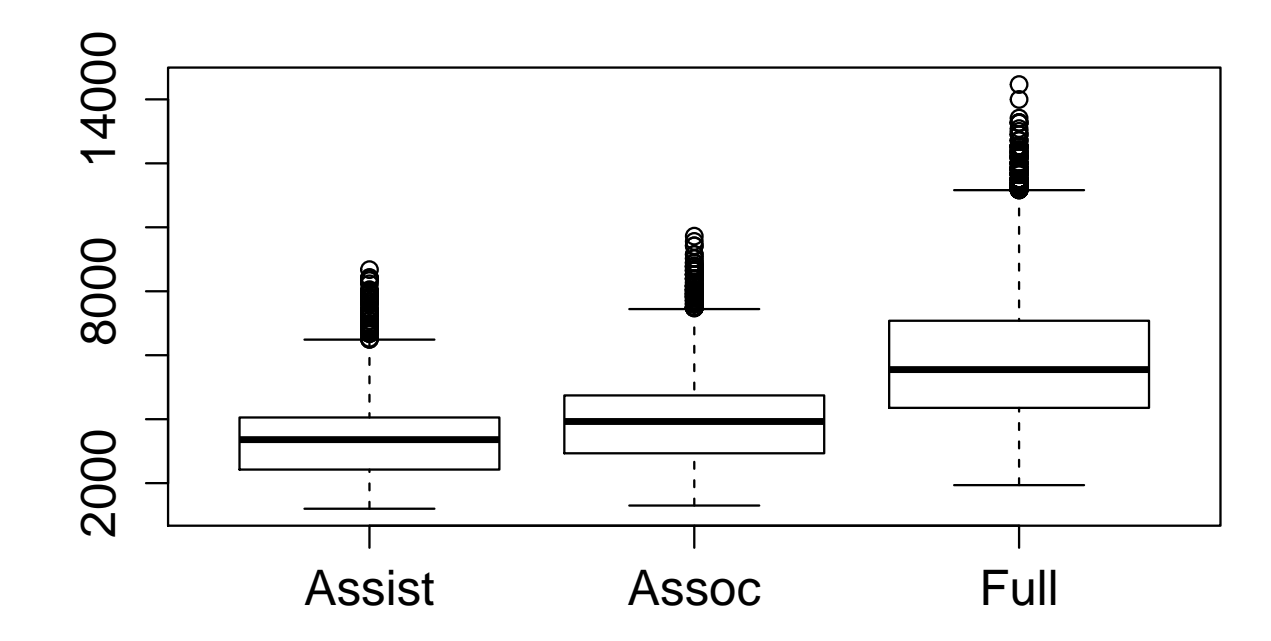

There is also a boxplot() function.

Plotting one factor variable against another;

plot(x=salary\$field, y=salary\$rank)

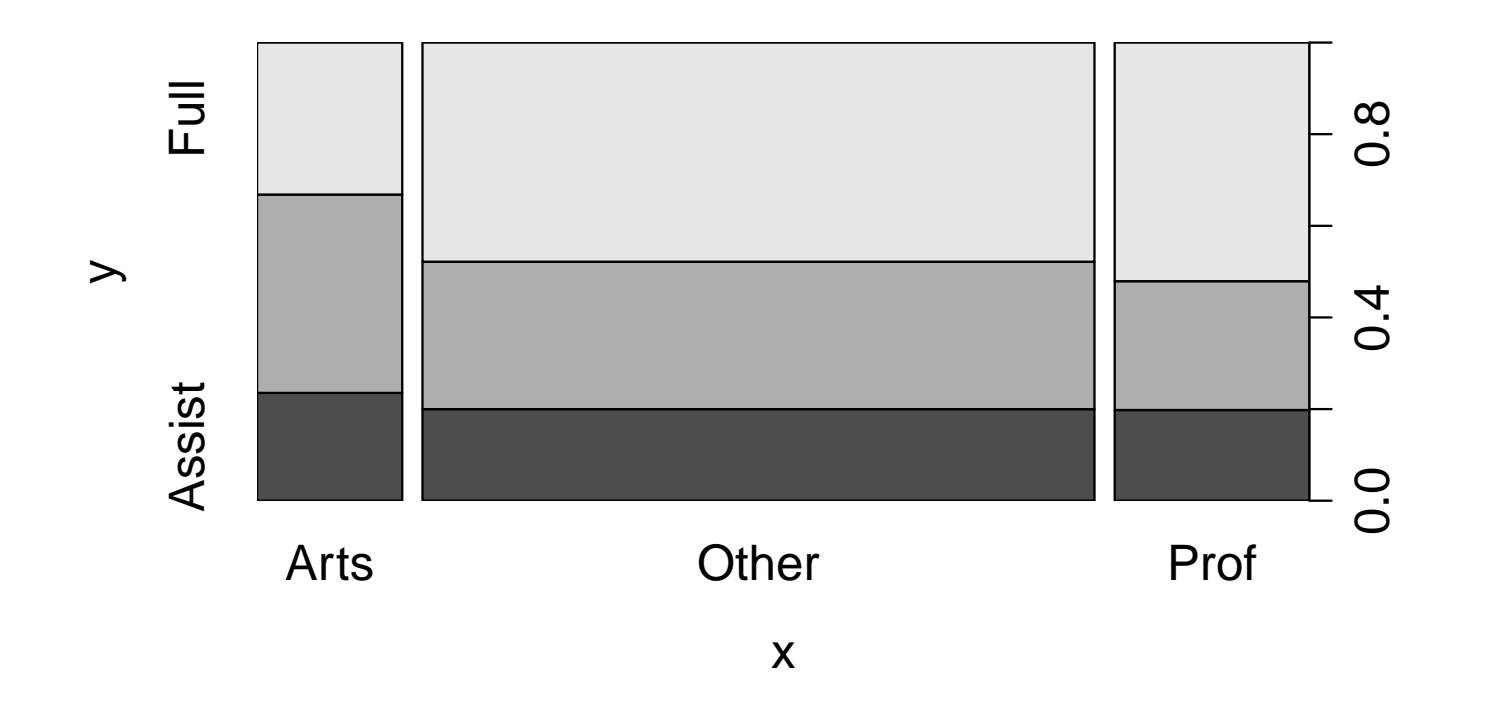

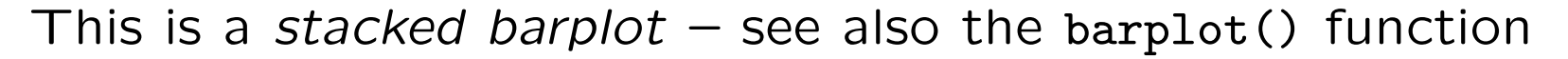

Plotting an entire data frame (not too many columns) smallsalary <- salary[,c("year","salary","rank")] plot(smallsalary)

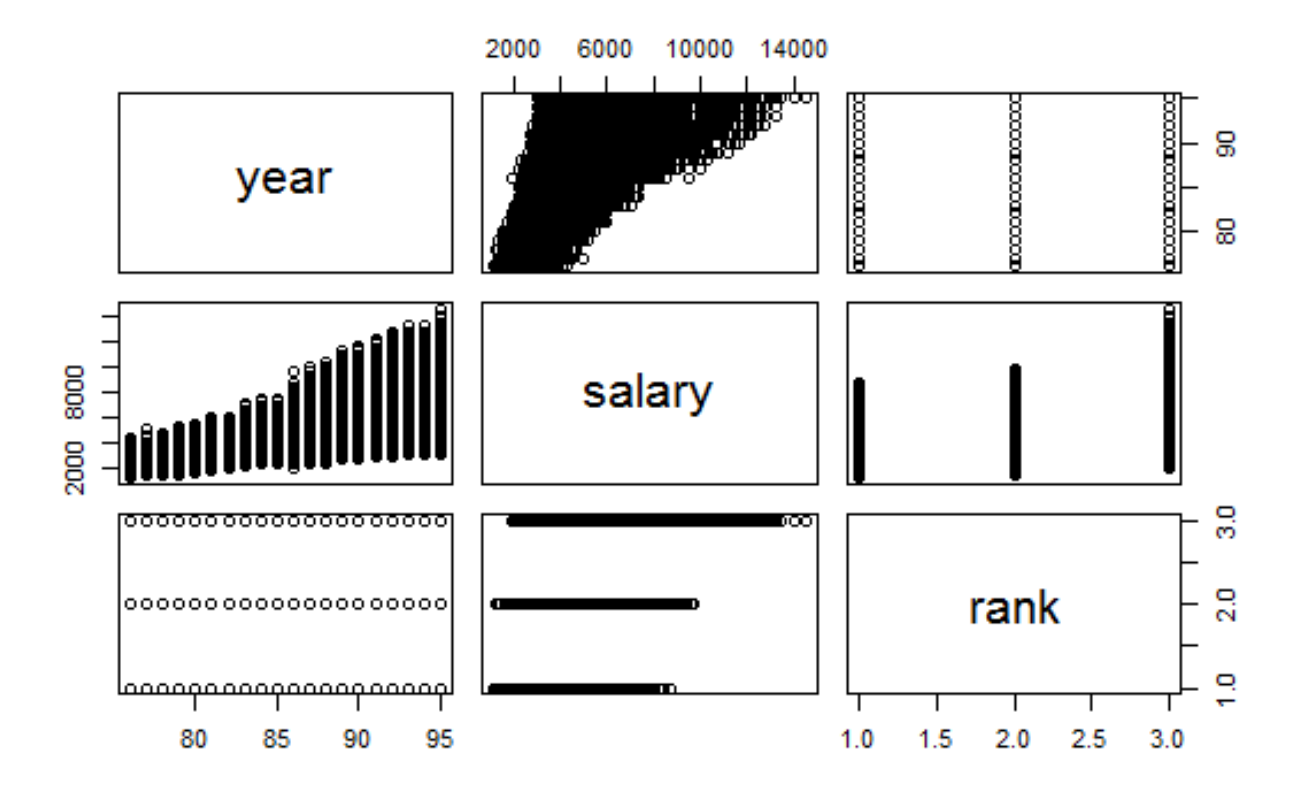

Not so clever! But quick, & okay if all numeric – see also pairs(). NB Plotting functions for large datasets are in later sessions.

For histograms, use hist();

hist(salary\$salary, main="Monthly salary", xlab="salary")

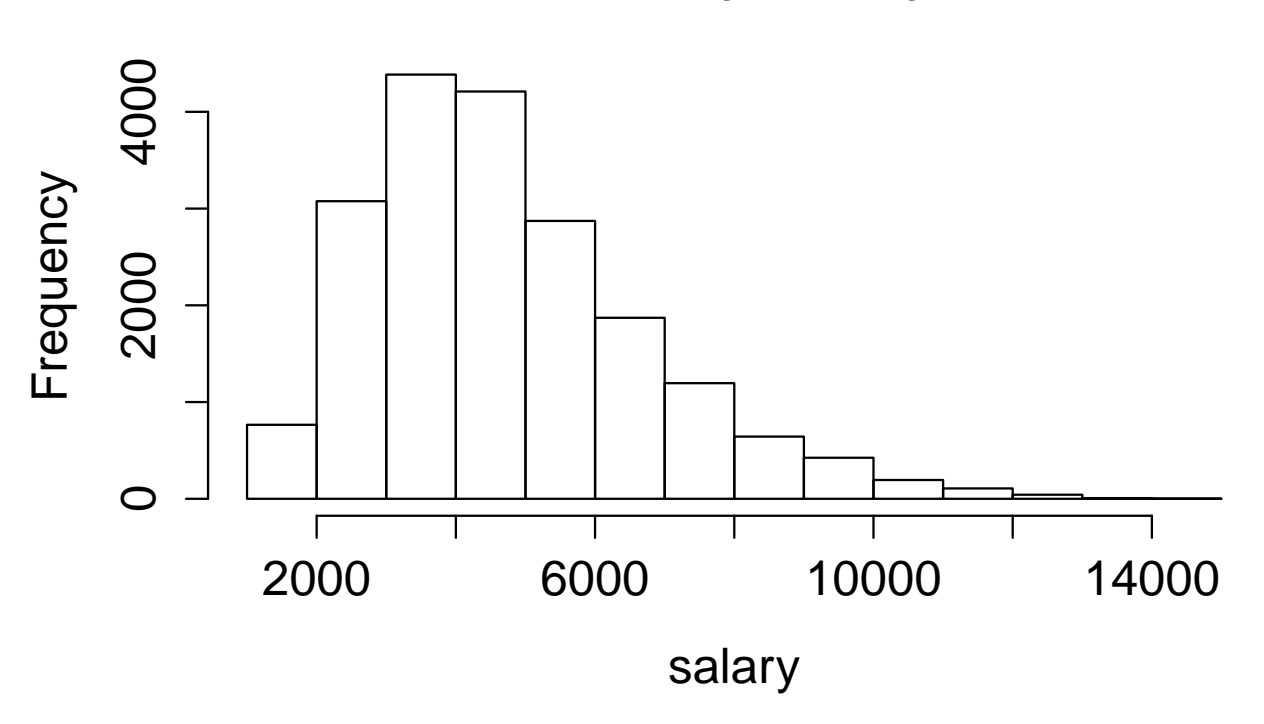

**Monthly salary**

For more control, set argument breaks to either a number, or a vector of the breakpoints.

Please tell no-one I told you this one;

> table( interaction(salary\$gender, salary\$rank) ) F.Assist M.Assist F.Assoc M.Assoc F.Full M.Full 1460 2588 1465 5064 1001 8210 > pie( table( interaction(salary\$gender, salary\$rank) ) )

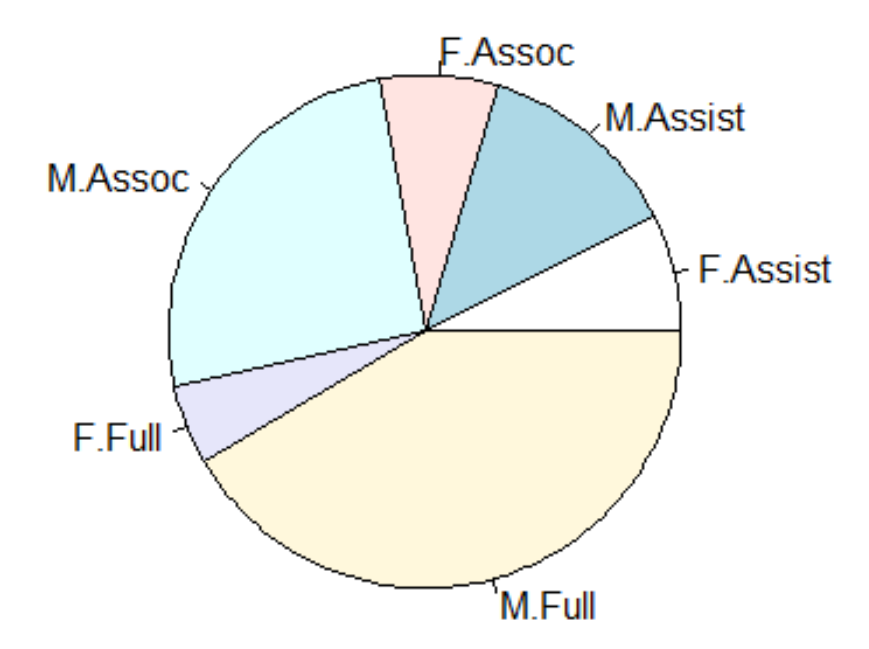

Why do statisticians hate pie charts with such passion?

... they really do!

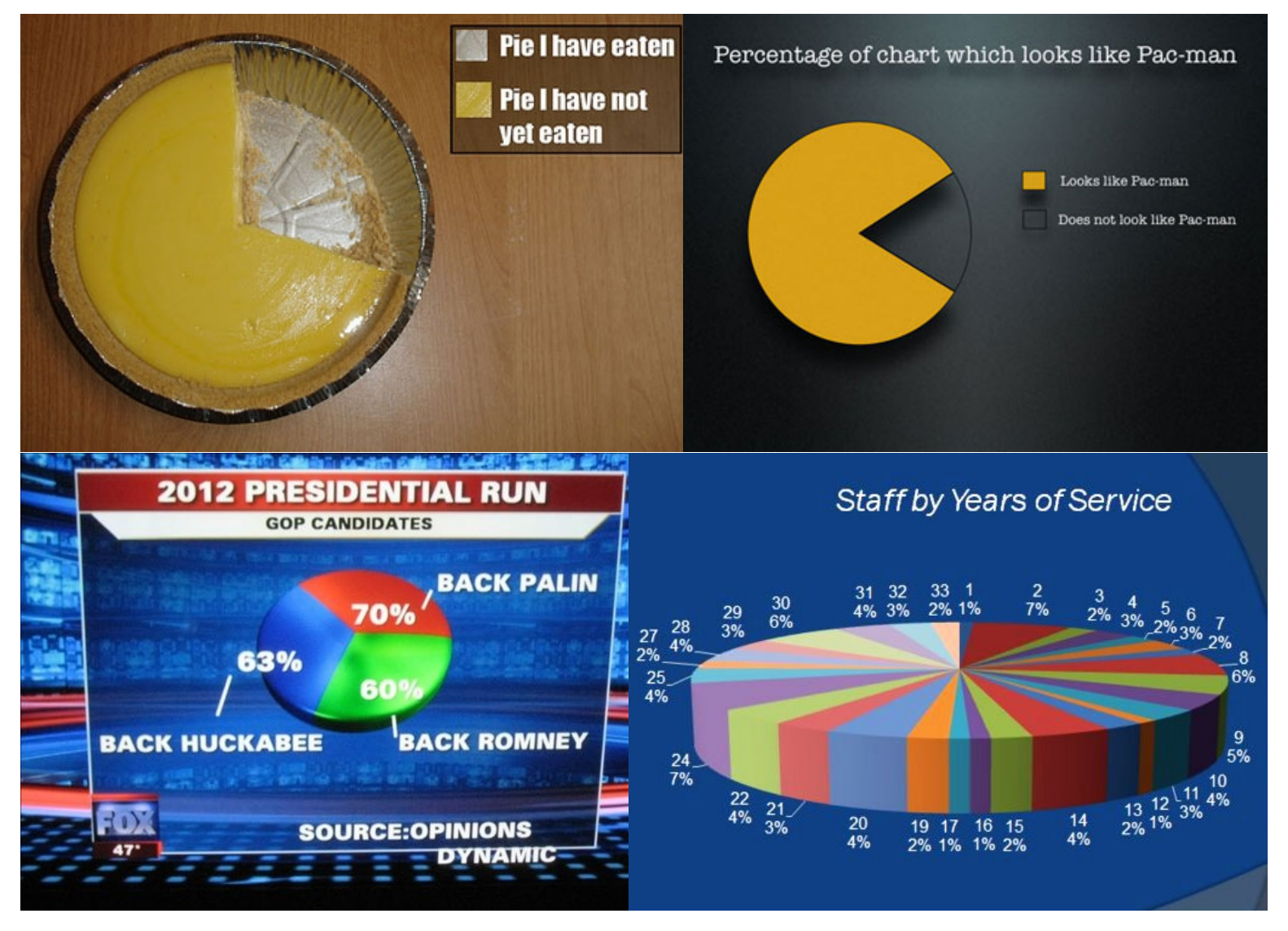

Because pie charts are a terrible way to present data. Dotcharts are much better  $-$  also easy to code;

dotchart(table( salary\$gender, salary\$rank ) )

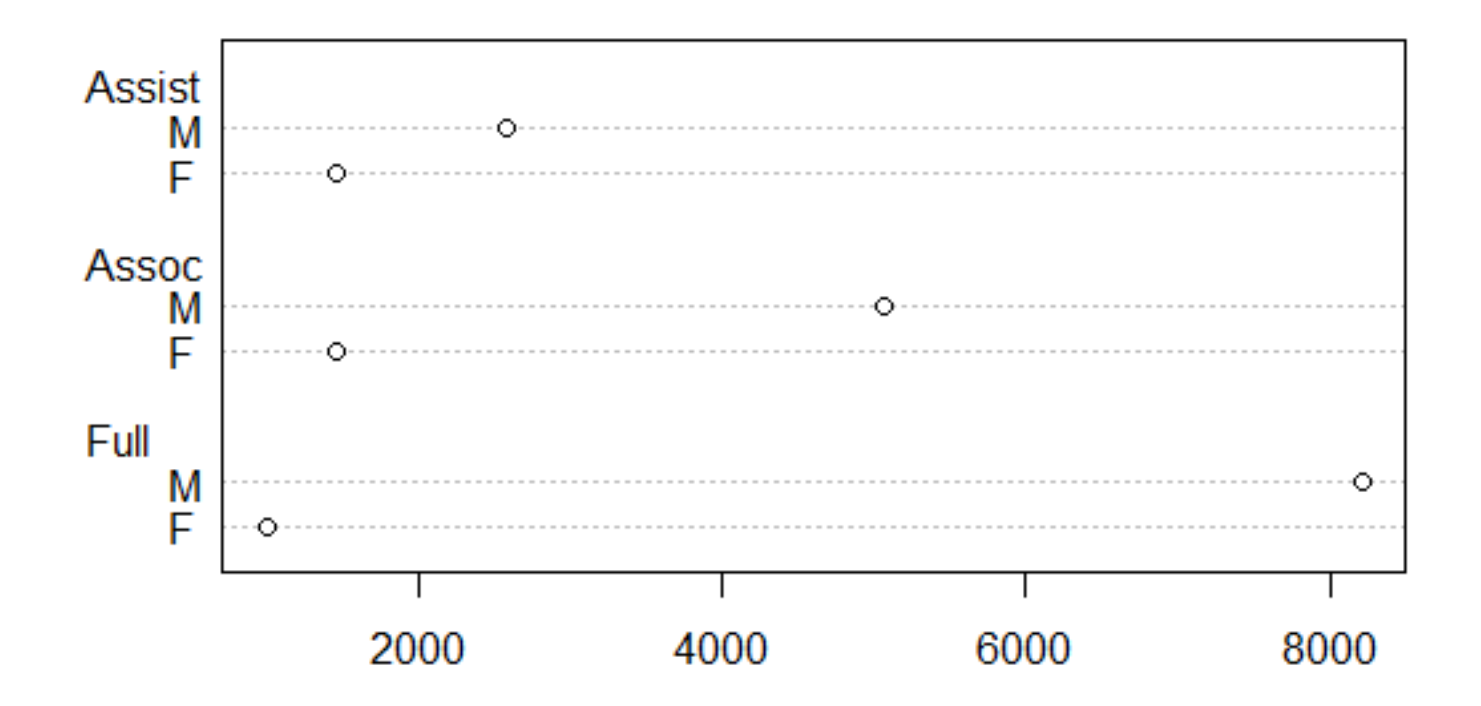

See also stripchart(); with multiple symbols per line, these are a good alternative to boxplots, for small samples.

Suppose you want to highlight certain points on a scatterplot; other options to the plot() command change point style & color; > grep("shrew", row.names(mammals)) # or just look in Data viewer [1] 14 55 61  $>$  is.shrew  $<-$  1:62 %in% c(14,55,61) # 3 TRUEs and 59 FALSEs > plot(x=mammals\$body, y=mammals\$brain, xlab="Body mass (kg)", + ylab="Brain mass (g)",log="xy", + col=ifelse(is.shrew, "red", "gray50"), pch=19)

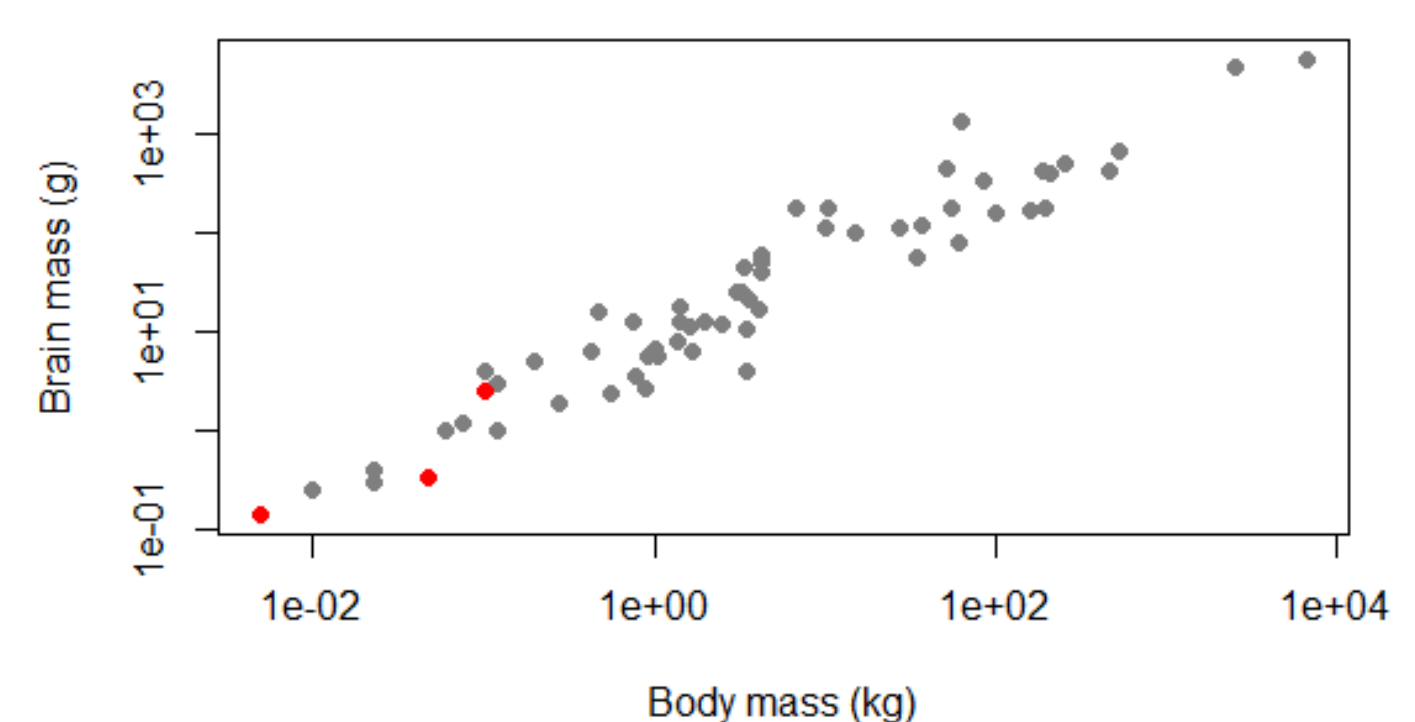

We used col=ifelse(is.shrew, "red", "gray50")  $-$  a vector of 3 reds and 59 gray50s.

- If we supply fewer colors than datapoints, what we supplied is recycled
- You could probably guess "red","green","purple" etc, but not "gray50". To find out the names of the (many) available R colors, use the colors() command  $-$  no arguments needed
- Can also specify colors by numbers;  $1=$  black,  $2=$  red, 3=green up to 8, then it repeats
- Or consult [this online chart](http://www.stat.columbia.edu/~tzheng/files/Rcolor.pdf) or many others like it
- Can also supply colors by hexadecimal coding;  $\#RRGGBB$ for red/green/blue – with  $\#RRGGBBTT$  for transparency – or useadjustcolor()

NB legends will follow, in the next session.

We also used  $pch=19 - to obtain the same non-default plotting$ symbol, a filled circle.

The full range;

 $\circ$   $\wedge$   $+$   $\times$   $\diamond$   $\nabla$   $\boxtimes$   $\ast$   $\oplus$   $\oplus$   $\boxtimes$   $\boxtimes$   $\boxtimes$   $\boxtimes$   $\boxtimes$   $\blacksquare$   $\bullet$   $\blacktriangle$   $\bullet$   $\bullet$   $\bullet$   $\bullet$   $\blacksquare$   $\lozenge$   $\blacktriangle$   $\blacktriangledown$ 1 2 3 4 5 6 7 8 9 10 11 12 13 14 15 16 17 18 19 20 21 22 23 24 25

- Set the fill color for 21:25 with the bg argument
- The open circle (pch=1) is the default  $-$  because it makes it easiest to see points that nearly overlap. Change it only if you have a good reason to
- Filled symbols 15:20 work well with transparent colors, e.g. col="#FF000033" for translucent pink

For different size symbols, there is a cex option; cex=1 is standard size, cex=1.5 is 50% bigger, etc.

But beware! These options should be used sparingly...

One of these points is not like the others...

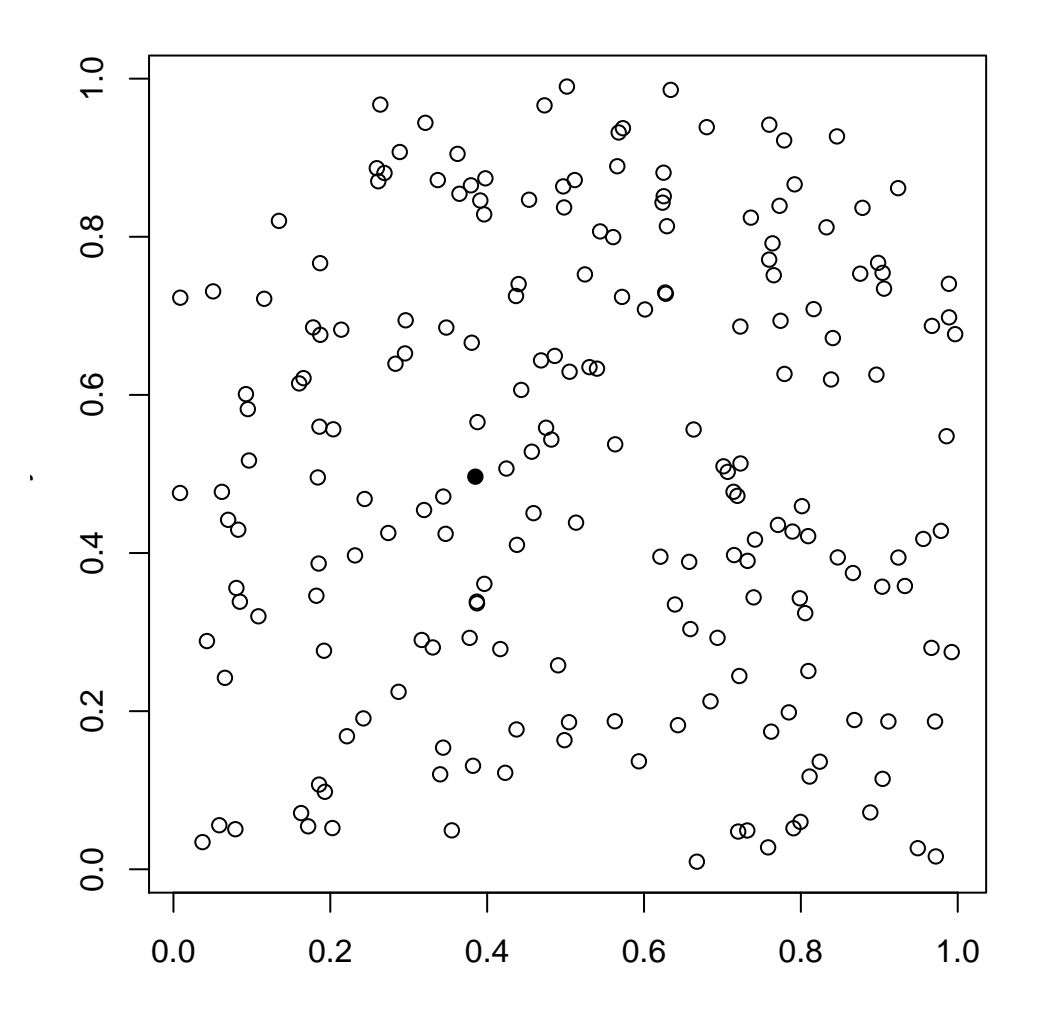

One of these points is not like the others...

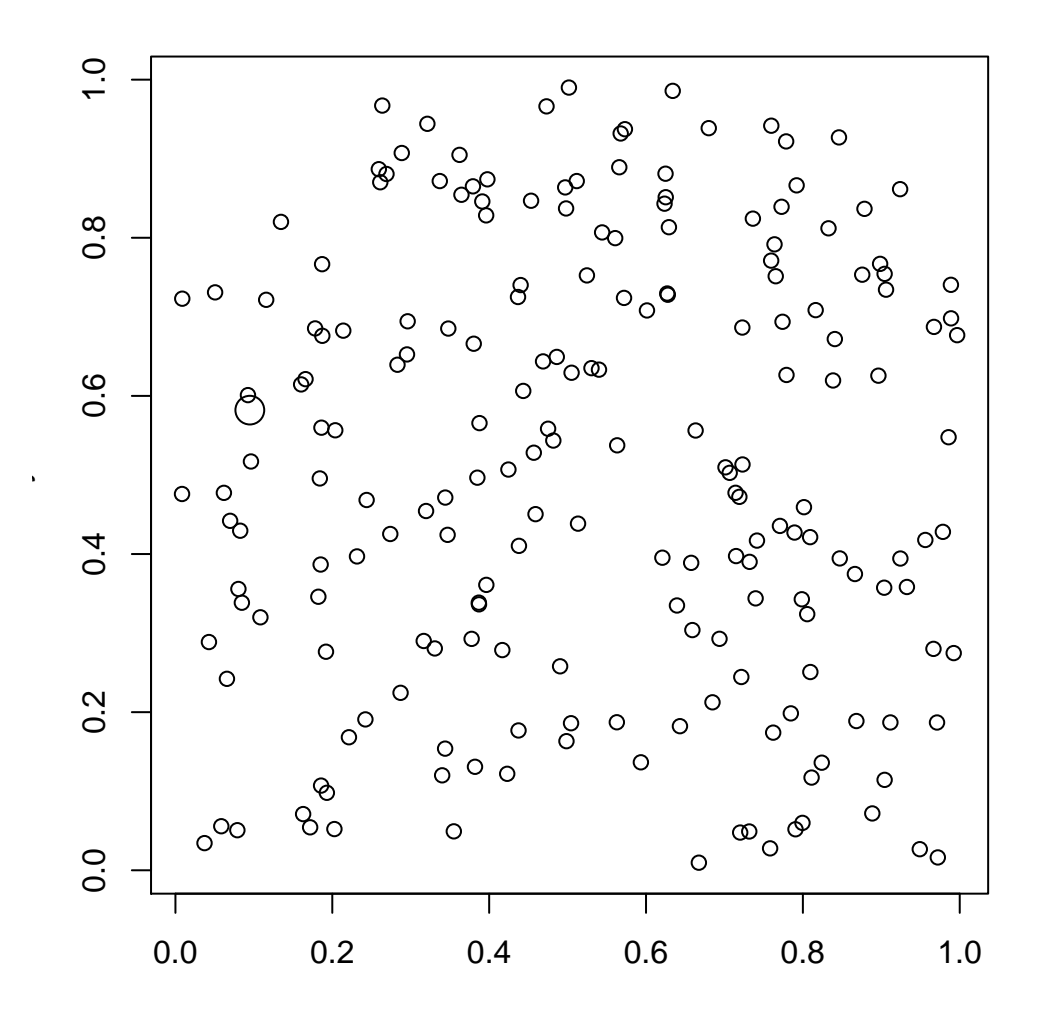

One of these points is not like the others...

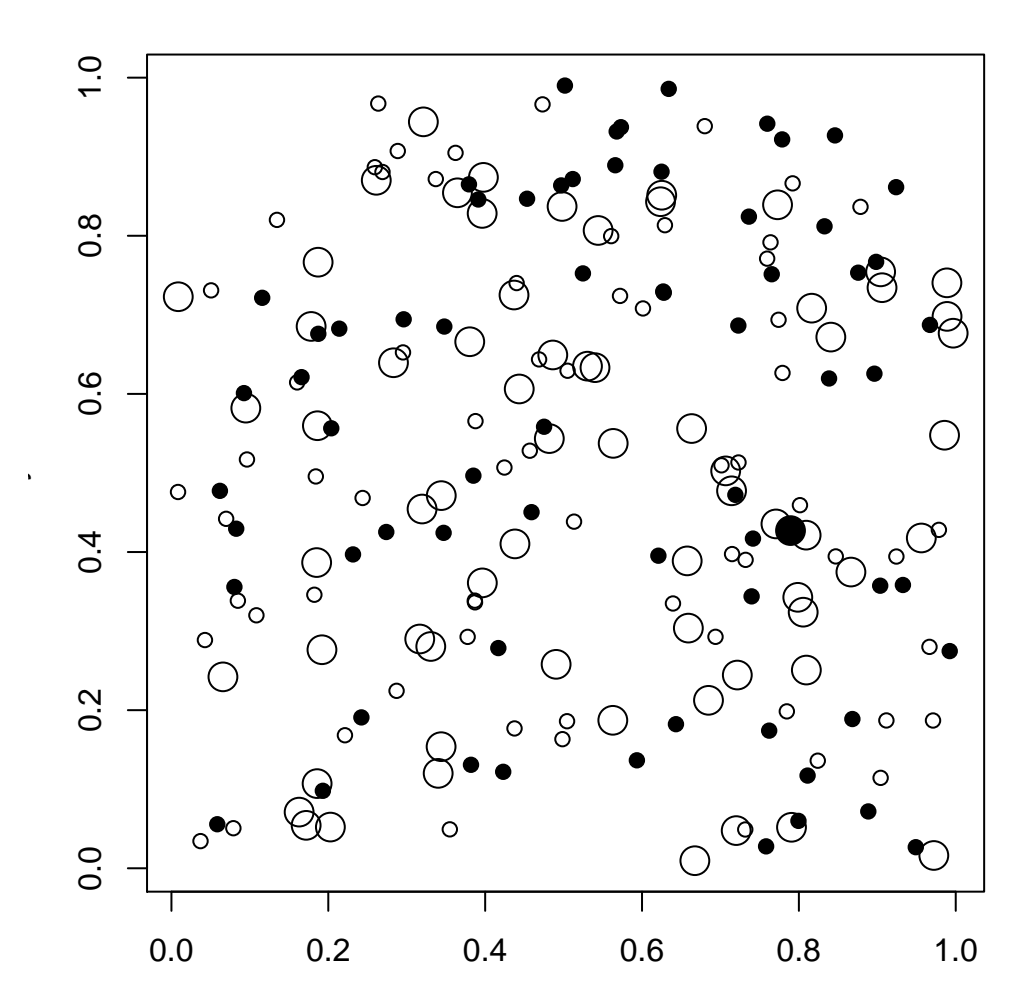

One of these points is not like the others... (pch="p")

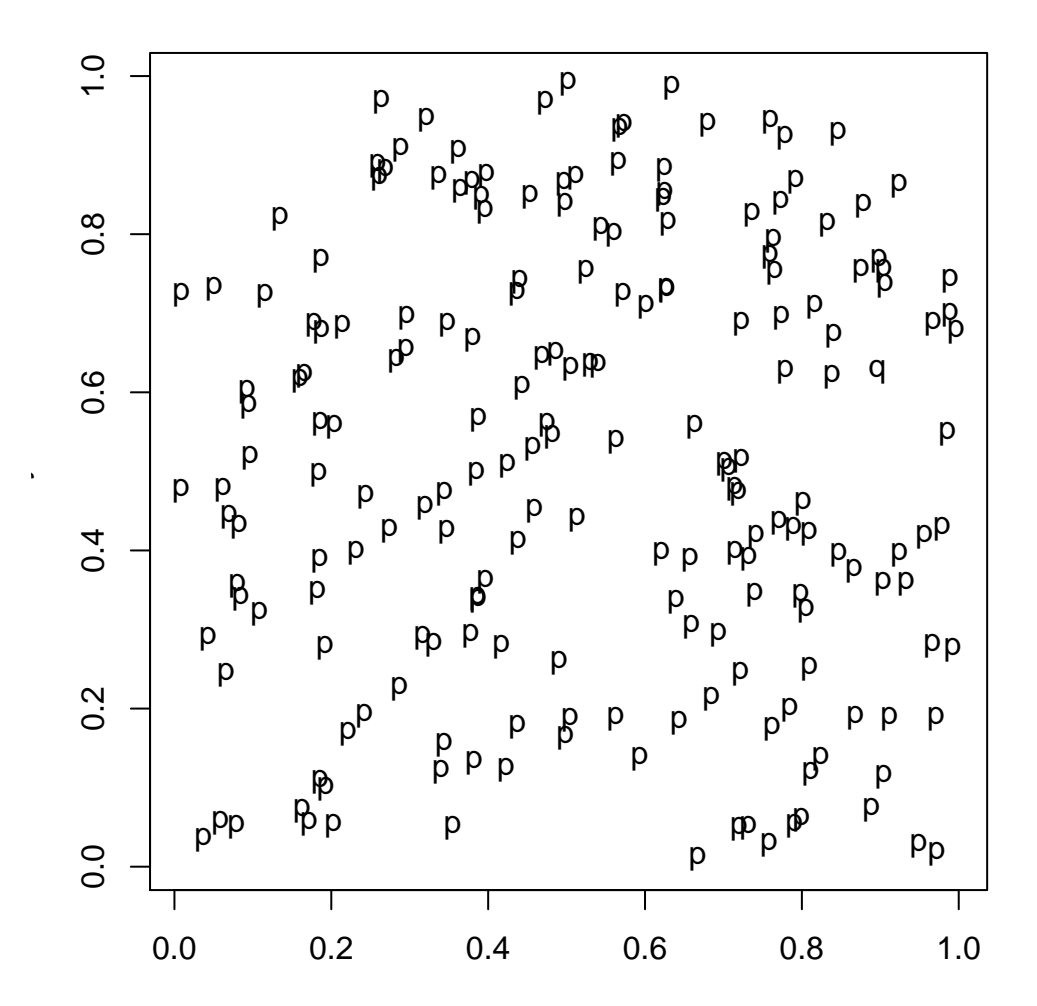

Too many colors  $(> 4, \text{ say})$  requires too much attention; what pattern is illustrated here?

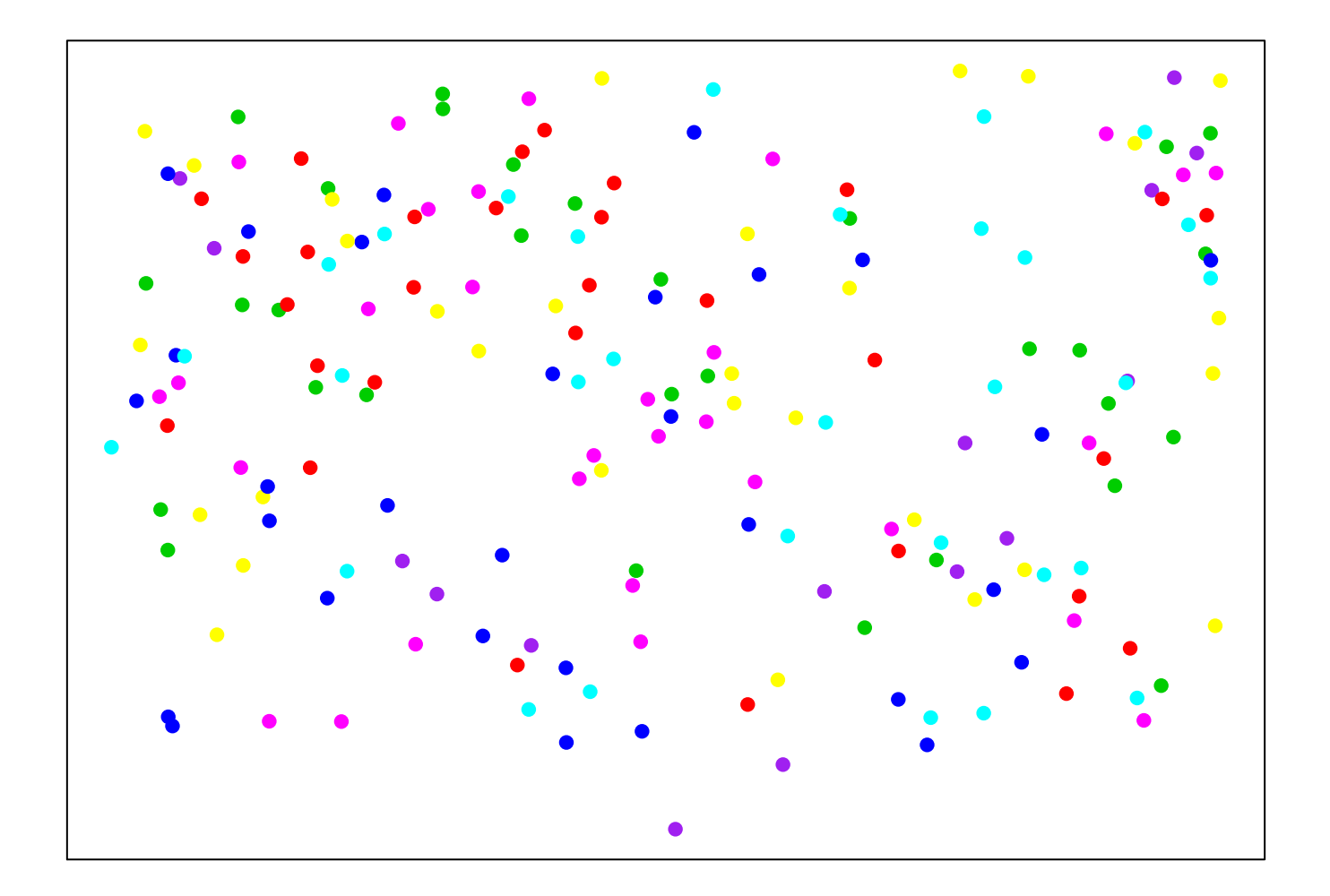

To make plots, we've used arguments  $x$  (on the X-axis) and  $y$  (on the Y-axis). But another method makes a stronger connection to why we're making the plot;

plot(brain~body, data=mammals, log="xy")

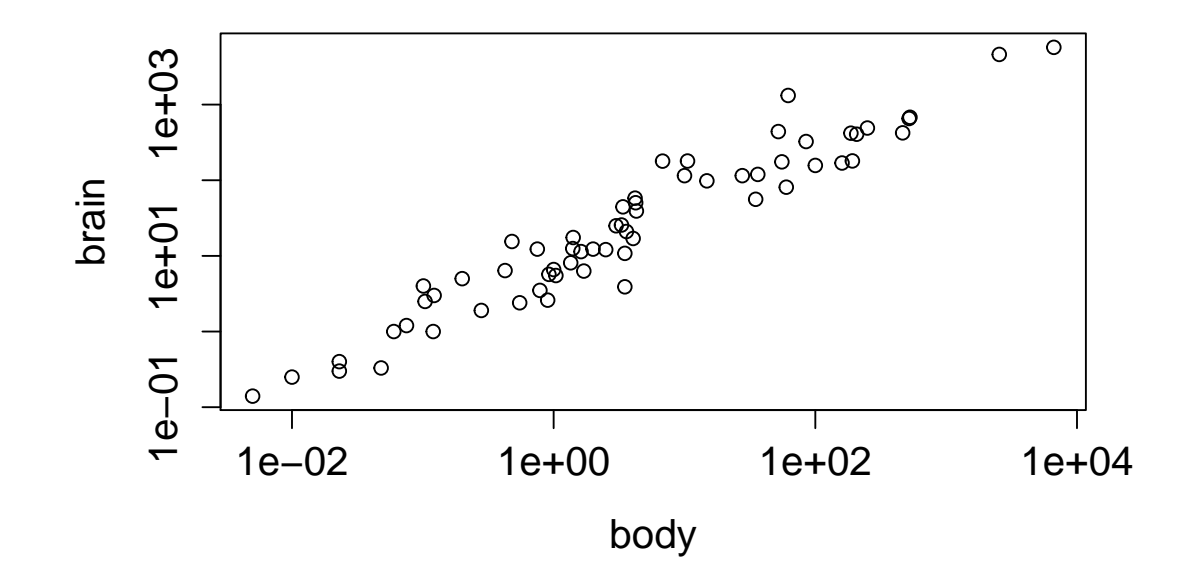

"Plot how brain *depends on* body, using the mammals dataset, with logarithmic x and y axes"

A few more examples, using the salary dataset;

```
plot(salary~year, data=salary) # scatterplot
plot(salary~rank, data=salary) # boxplot
plot(rank~field, data=salary) # stacked barplot
```
In all of these,  $Y \sim X$  can be interpreted as Y depends on  $X$  – the 'tilde' symbol is R's shorthand for 'depends on'.

Statisticians (and scientists) like to think this way;

- How does some outcome  $(Y)$  depend on a covariate  $(X)$ ? (a.k.a. a predictor)
- How does a dependent variable  $(Y)$  depend on an independent variable  $(X)$ ?

And how does Y depend on X in observations with the same  $Z$ ?

To help us illustrate how scientists think, a bit of science;

Ozone is a secondary pollutant, produced from organic compounds and atmostpheric oxygen, in reactions catalyzed by nitrogen oxides and powered by sunlight. But for ozone concentrations in NY in summer  $(Y)$  a smoother (code later) shows a non-monotone relationship with sunlight  $(X)$ ...

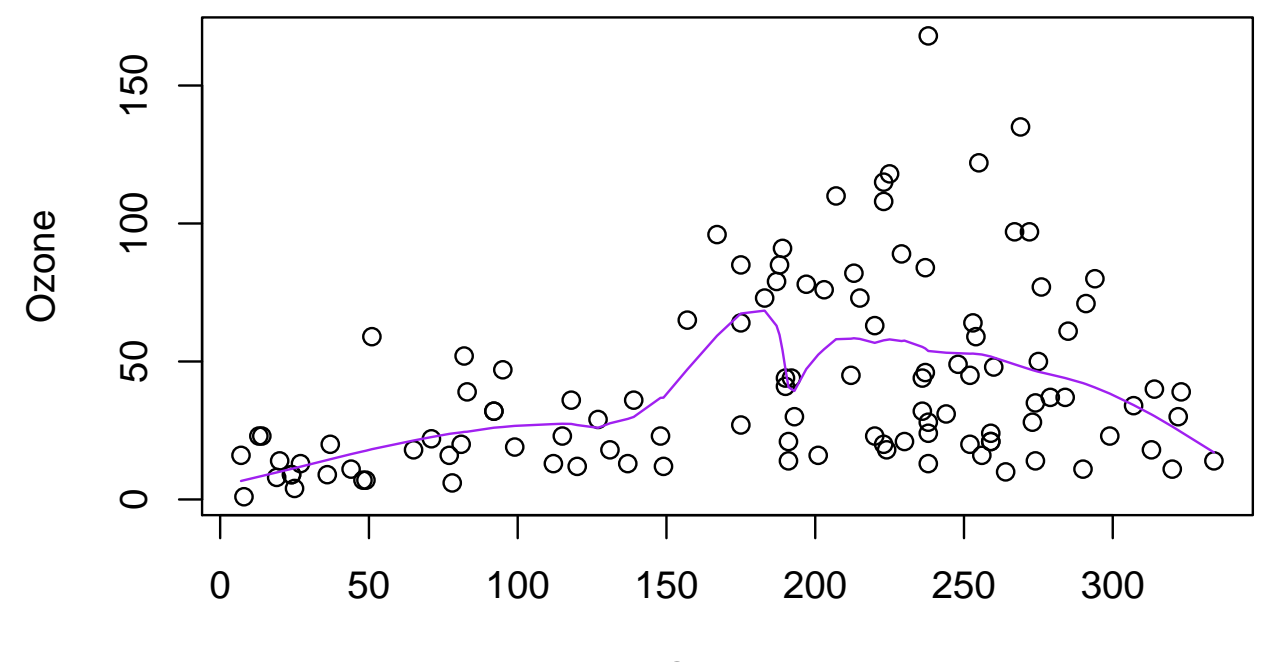

Solar.R

Now draw a scatterplot of Ozone vs Solar.R for various subranges of Temp and Wind.

```
data("airquality") # using a dataset supplied with R
\text{coplot}(\text{Ozone} \text{ }\tilde{\text{}} \text{ } Solar.R \text{ } | \text{ Temp + Wind, number = } c(4, 4),data = airquality,
         pch = 21, col = "goldenrod", bg = "goldenrod")
```
- The vertical dash ("|") means 'given particular values of ', i.e. 'conditional on'
- $\bullet$  Here, " $+$ " means 'and', not 'plus'  $-$  see ?formula, and later sessions
- How does Ozone depend on Solar Radiation, on days with (roughly) the same Temperature and Wind Speed?
- ...using the airquality data, with a  $4 \times 4$  layout, with solid dark yellow circular symbols

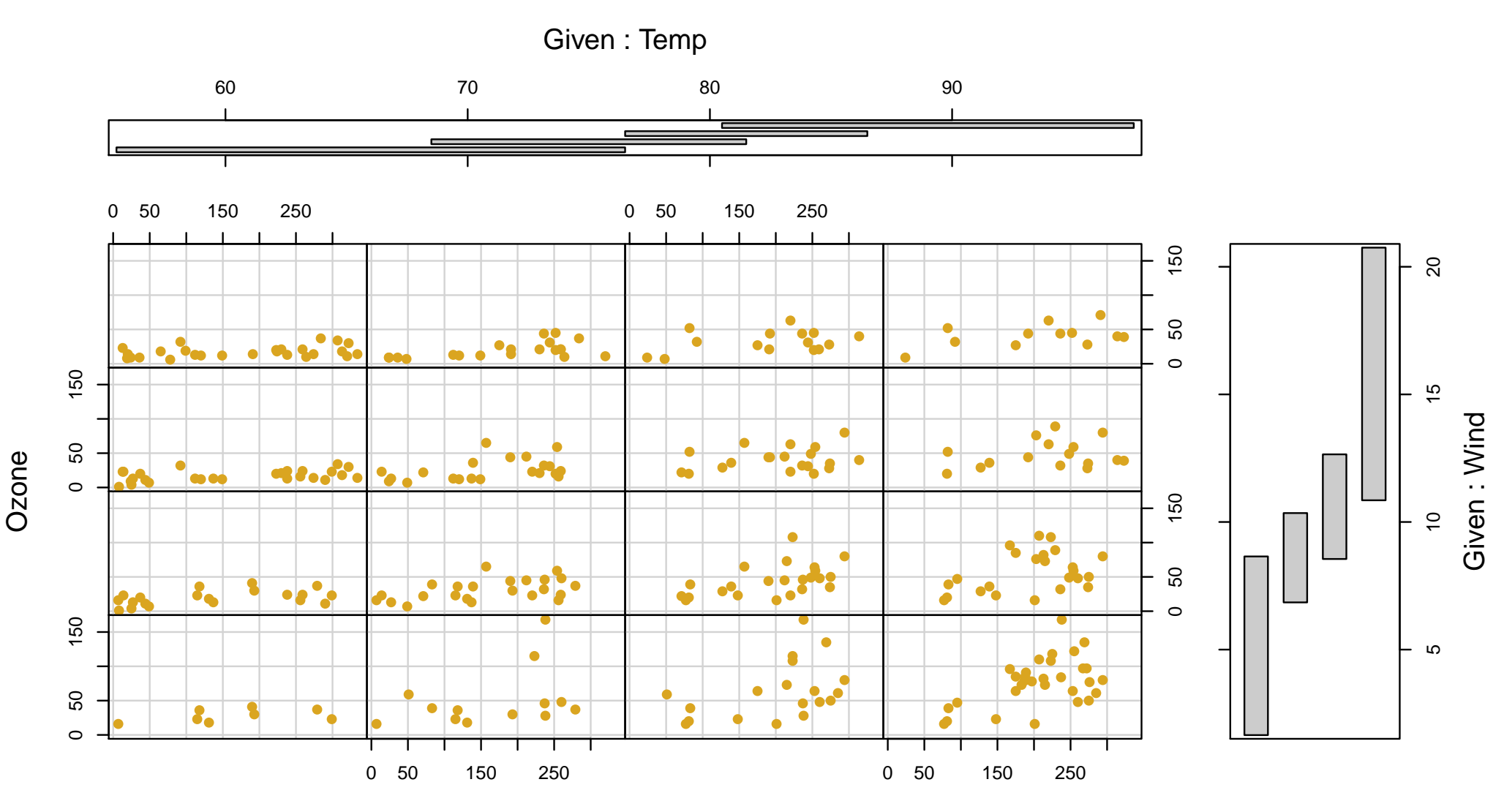

Solar.R

3.26

What does this show?

- A 4-D relationship is illustrated; the Ozone/sunlight relationship changes in strength depending on both the Temperature and Wind
- The horizontal/vertical 'shingles' tell you which data appear in which plot. The overlap can be set to zero, if preferred
- coplot()'s default layout is a bit odd; try setting rows, columns to different values
- Almost any form of plot can be 'conditioned' in this way but the commands are in the non-default lattice package

NB it is possible to produce 'fake  $3D'$  plots in  $R -$  but (on  $2D$ paper) conditioning plots work better!

# **Summary**

- R makes publication-quality graphics, as well as graphics for data exploration and summary
- plot() is generic, and adapts to what you give it. There are (necessarily) lots of arguments to consider; colors, plotting symbols, labels, etc
- hist(), boxplot(), dotplot() and coplot() offer more functionality
- The formula syntax is a (more) natural way from translate scientific aims to choice of what to plot
- Much more to come! In the next section we'll build up more complex plots